My financial aid

My duties

The Caf des Alpes-Maritimes, always by your side!

# Our reception centres

#### **Antibes**

660 allée des Terriers 06600 Antibes

#### Cannes

13-15 rue Buttura 06400 Cannes

#### Nice

Ocrner of rue Alberti and rue Pastorelli 06000 Nice

# Contact us

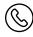

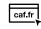

**Caffr** Make an appointment at Caf.fr

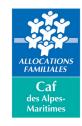

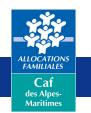

caf.fr

# I am a

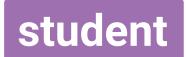

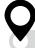

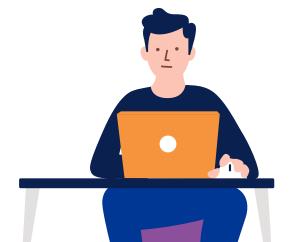

# lam a student

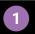

#### I contact the Caf

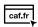

I go the Caf.fr website and click on "My caf.fr Caf" or I download the mobile app.

#### If I have any difficulties:

- Lcall 3230.
- I go to a Caf recption centre or to a Caf partner organisation.
- I make an appointment (in person, by phone, or video call) on the Caf.fr website.

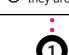

I meet the Caf at a forum or when they are present at a Crous office.

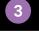

### I file my request

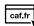

I complete a financial aid simulation on Caf.fr or mesdroitssociaux.gouv.fr.

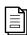

I create my account and complete my request online on the Caf.fr and provide all of the supporting documents requested by the Caf.

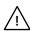

Please note, creating an account on Caf.fr does not constitute a request for services.

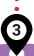

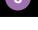

#### I consult my file online

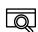

When my file has been processed, I go to the "My account" section on Caf.fr or on the mobile app to see if I qualify for any assistance. I see the amount to which I am entitled to and the payment date.

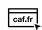

If I do not see any amount, I consult the section in my account entitled "My payments and my rights" -> "My rights" -> "Services without rights".

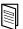

I receive the benefit guide informing me of my rights and duties.

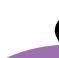

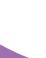

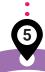

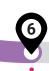

# The Caf informs me of my rights

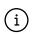

On Caf.fr I can find complete information on the benefits I may be entitled to receive.

#### If I go to a Caf reception centre:

The benefits I can claim will be explained to me as well as how to manage my file independently using the "My account" section on Caf.fr. I will also be presented with all of the services offered by the Caf and its partner organisations.

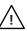

Please note: When I become a beneficiary I can no longer be claimed on my parents' Caf file.

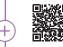

Young adult housing

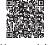

Young adult advice centre

Project support

Don't forget your health!

## The Caf processes my request

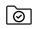

The Caf verifies my eligibility for assistance by examining my income, professional and family situation, etc.

#### If the Caf asks me for additional documents:

- I receive an alert on "My account", or by mail if I do not have an email address.
- I send my documents using the "My procedures" section of "My account" or by mail.
- I receive an SMS confirmation that the documents have been received.

# I update my file

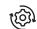

#### I declare all changes:

☑ Personal information

✓ Work situation

☑ Change of address

ſπÌ

Please note, in case of a change of address or housing, you must re-apply for housing assistance.

#### I consult and respond to notifications on "My account":

- ☑ In June, I confirm whether or not I will ☑ If I have a scholarship, I keep my housing during the summer. must confirm my status.

If my file is suspended, I check my "My account" -> "My procedures" to see which documents are missing from my file and how to contact my Caf.

0

I may no longer be eligible for assistance if: my situation changes and I no longer meet the conditions.